### **Déclaration** Trimestrielle de Ressources pour le RSA **Tutoriel**

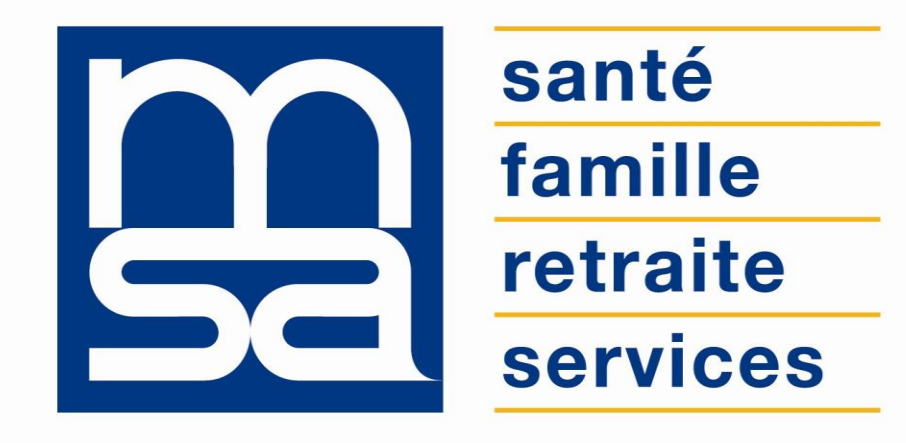

L'essentiel  $\&$  plus encore

## Descriptif

Présentation du service en ligne

### Pour qui ?

Ce service en ligne s'adresse :

- Aux adhérents inscrits en accès propre de type particulier, bénéficiaires de la prestation Revenu de Solidarité Active (RSA) ;
- Au conjoint d'un bénéficiaire RSA ;
- À l'utilisateur avec procuration sur l'espace privé pour le bénéficiaire RSA.

#### **Ils doivent fournir à la MSA une déclaration de ressources pour eux et les membres de leur foyer.**

#### Fonctionnalités

Ce service permet de saisir en ligne et en temps réel la **déclaration trimestrielle de ressources pour le RSA**, en vue du calcul des droits à prestations pour les 3 prochains mois. Les informations concernant l'allocataire et les membres de son foyer connues par la MSA sont préremplies dans les formulaires.

#### Avantages

- **Immédiateté** de la déclaration dans l'espace privé, pas d'omission ;
- **Rapidité** et **économie** : déclaration en temps réel ; pas de délais ni de frais postaux ;
- **Sécurité** : accès par mot de passe, connexions cryptées ;
- **Disponibilité 24h/24** : vous recevez un accusé de réception par mail : plus besoin de se déplacer ;
- **Continuité de service** : le paiement est assuré à la même période.

#### Modalités d'accès

Pour accéder au service, rendez-vous sur « Mon espace privé : particulier », identifiez le bloc « RSA, Prime d'activité » et cliquez sur « Déclarer mes ressources trimestrielles pour le RSA ».

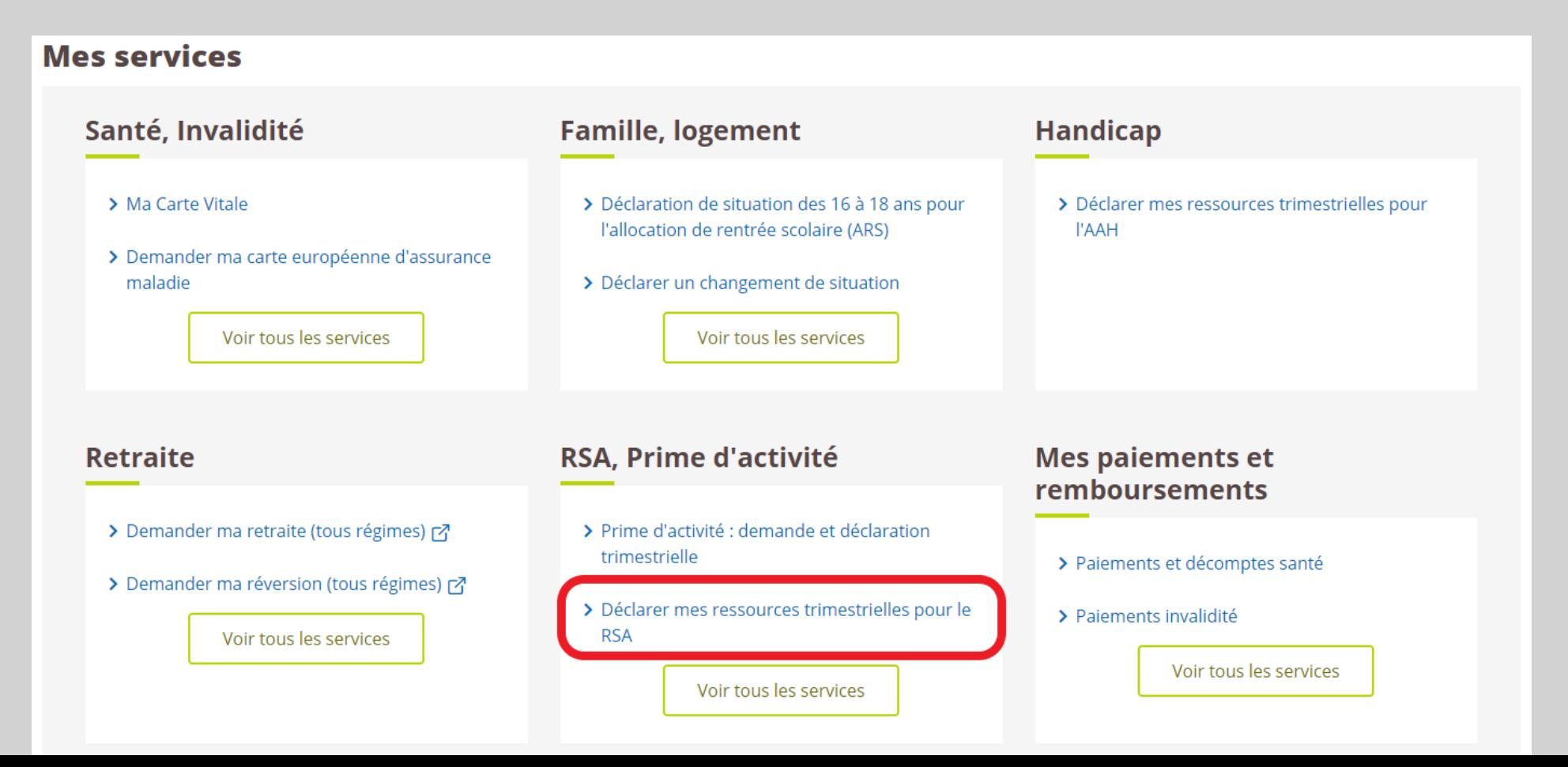

# Etapes clefs

Laissez-vous guider

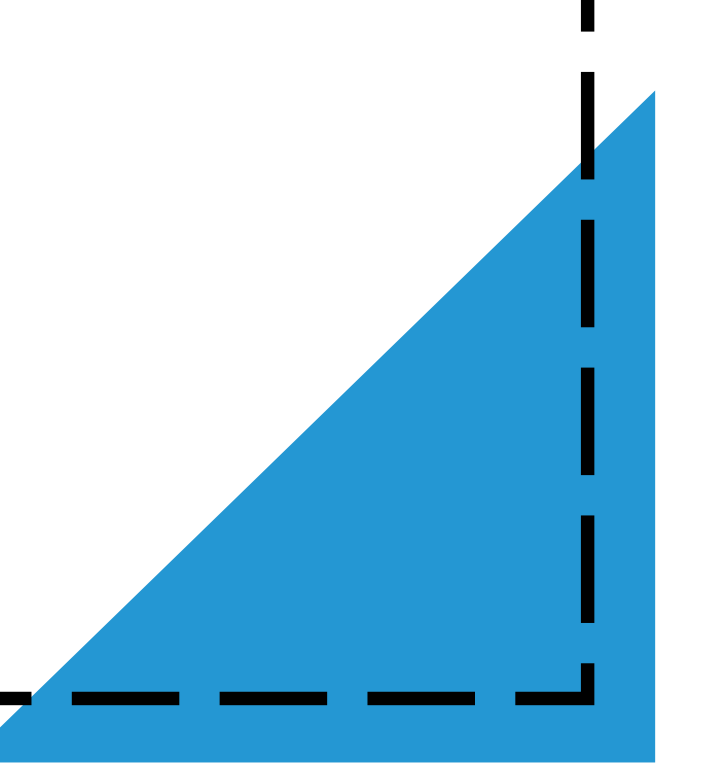

#### 5 étapes

Le service en ligne s'utilise en déroulant les étapes suivantes :

- **Etape 1** : Consultation / Modification si nécessaire de la **situation** (familiale, professionnelle...) ⇒ aucun changement ou changement, et liste de personnes concernées.
- **Etape 2** : Saisie / Consultation / Modification si nécessaire des **ressources** ⇒ montant et type de ressources, ou fin de perception, pour l'adhérent ou les éventuels membres du foyer.
- **Etape 3** : **Récapitulatif** de la demande : pour chaque membre du foyer RSA, situation familiale et professionnelle, ressources et validation ayant **valeur de signature**.
- **Etape 4** : **Confirmation** de la demande : PDF de la déclaration, si changement de situation alors lien vers le service en ligne « Déclaration de situation ».
- **Etape 5** : **Accusé de réception** de la déclaration par mail.

Vous pouvez consulter l'**historique des déclarations** trimestrielles de ressources précédemment saisies.

#### Page d'accueil du service

Déclaration Trimestrielle des Ressources pour votre RSA

Vous pouvez procéder à cette déclaration trimestrielle sur la période complète de

juillet, août et septembre 2013

des que vous connaissez les ressources perçues par votre foyer (ex: grâce à vos bulletins de salaires et, éventuellement, ceux des membres de votre foyer).

Ainsi, nous pourrons calculer au plus tôt et au plus juste votre droit au RSA des 3 mois qui suivent.

**Déciarer** vos ressources

Retour à l'accueil

Le bouton « déclarer » est cliquable et permet de commencer la DTR.

#### Page situation

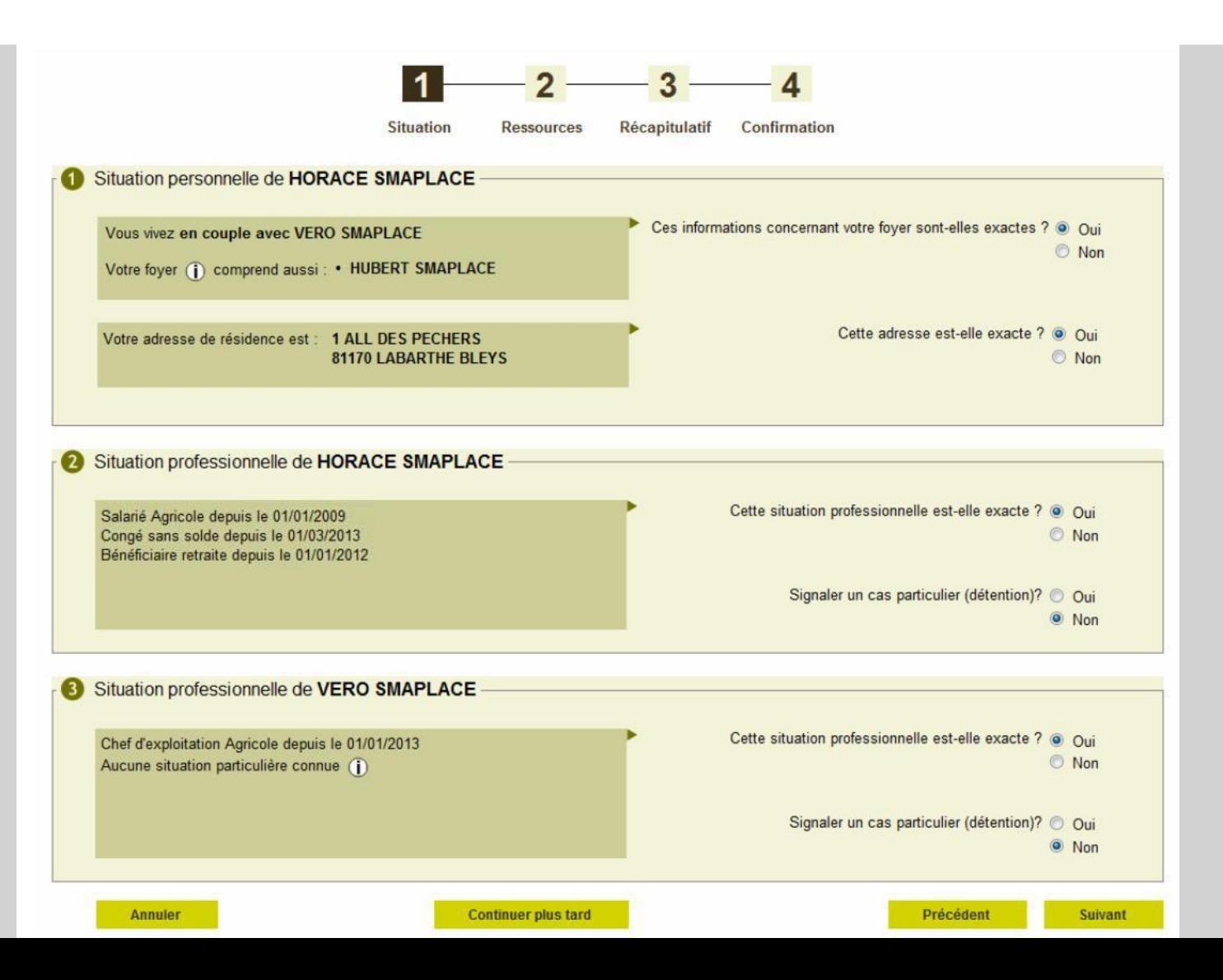

#### Récapitulatif, attestation sur l'honneur

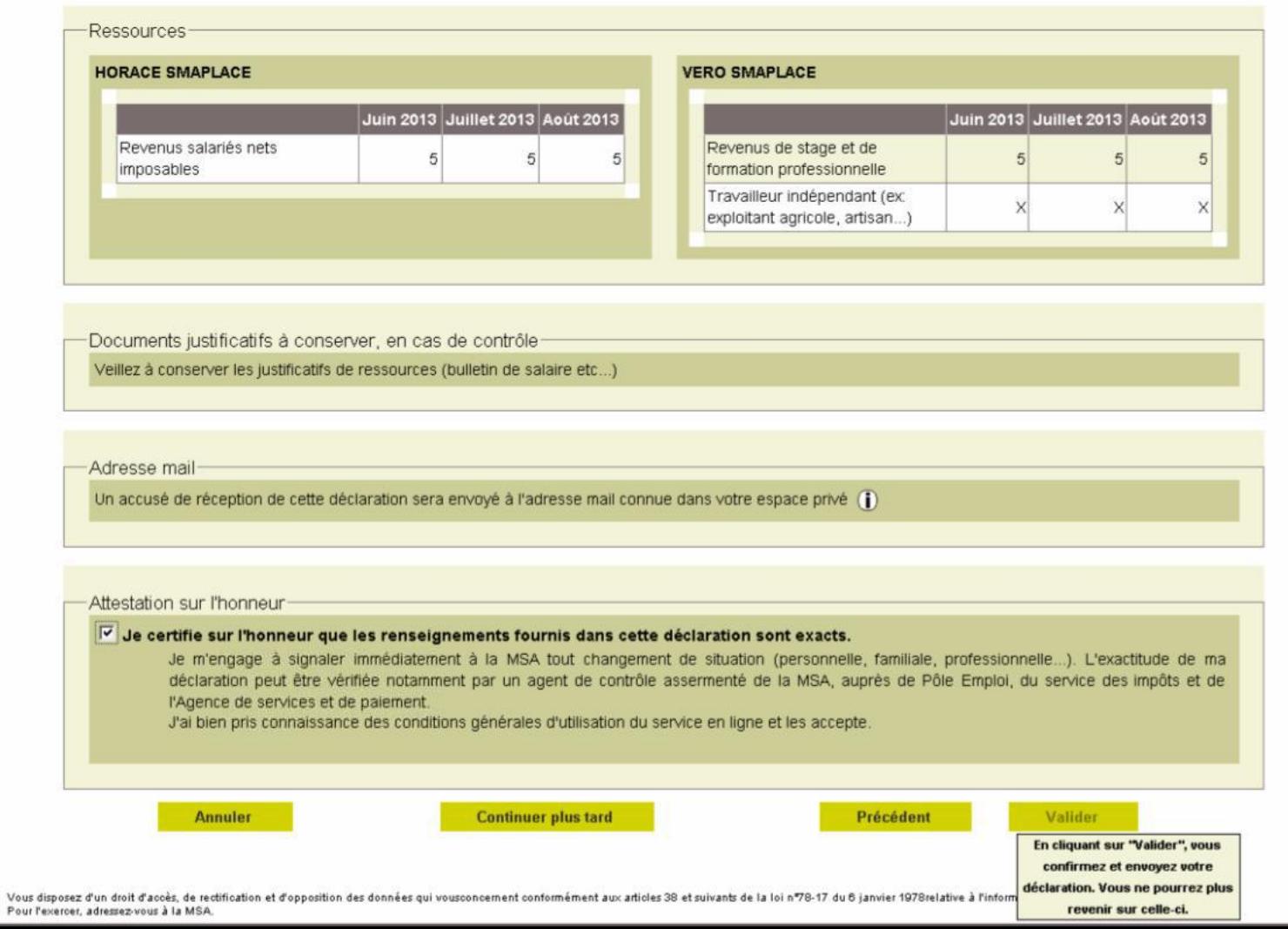